## **Measuring Area**

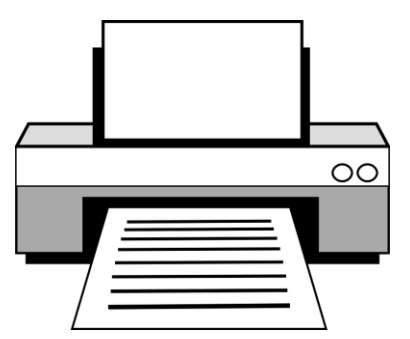

**Check before printing:**

The default setting of many printers is to scale the page to a slightly smaller size (eg. 96%). For the measurements to print accurately on this resource, it must to be printed at 100% size.

You will find the option to check/change the scale in the printer dialogue box under *more settings*, or *printer properties*. Select 'actual size', or '100%'.

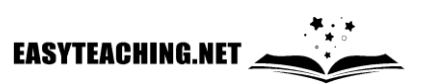

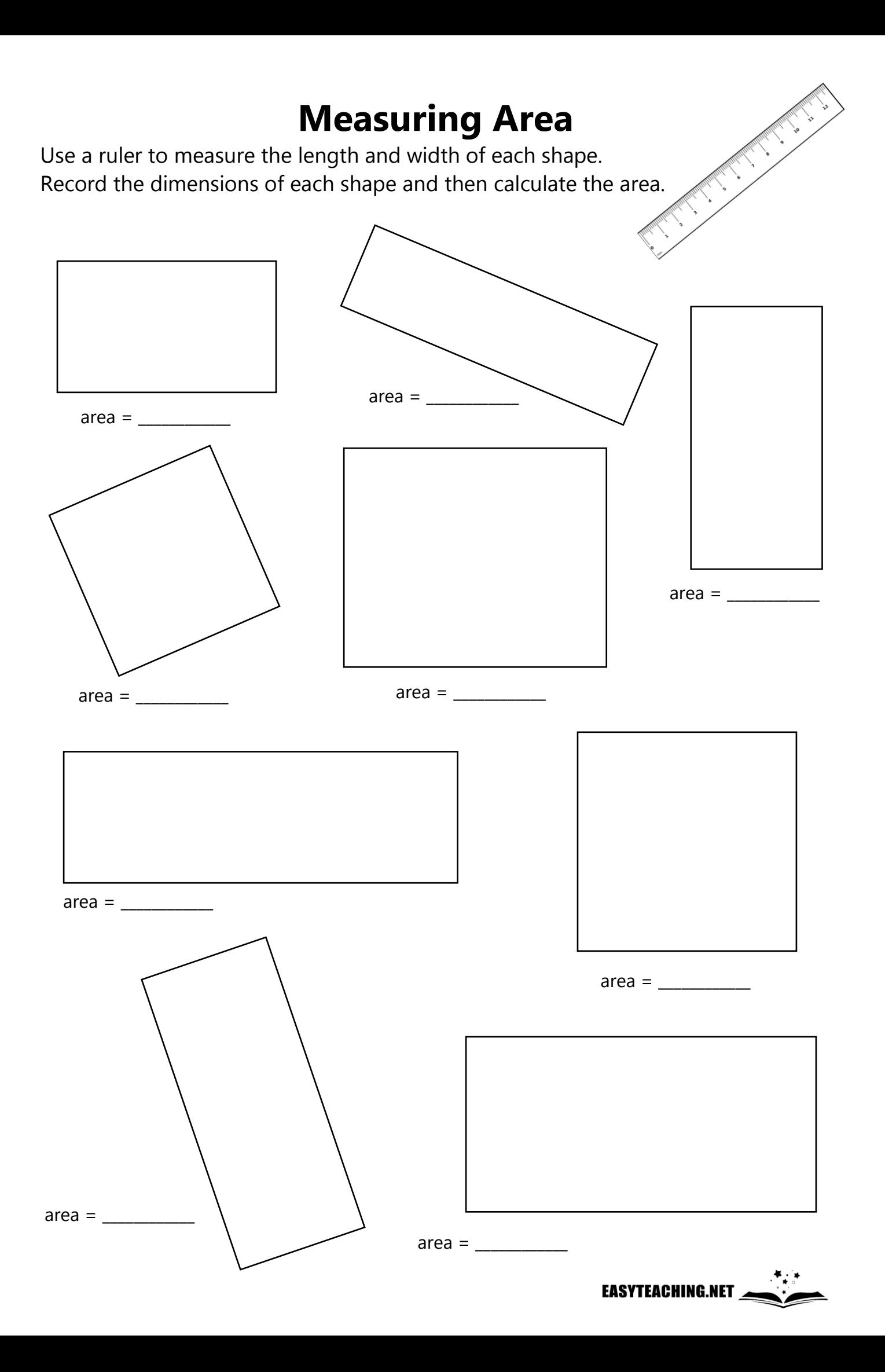

## **Measuring Area** Answers

Use a ruler to measure the length and width of each shape. Record the dimensions of each shape and then calculate the area.

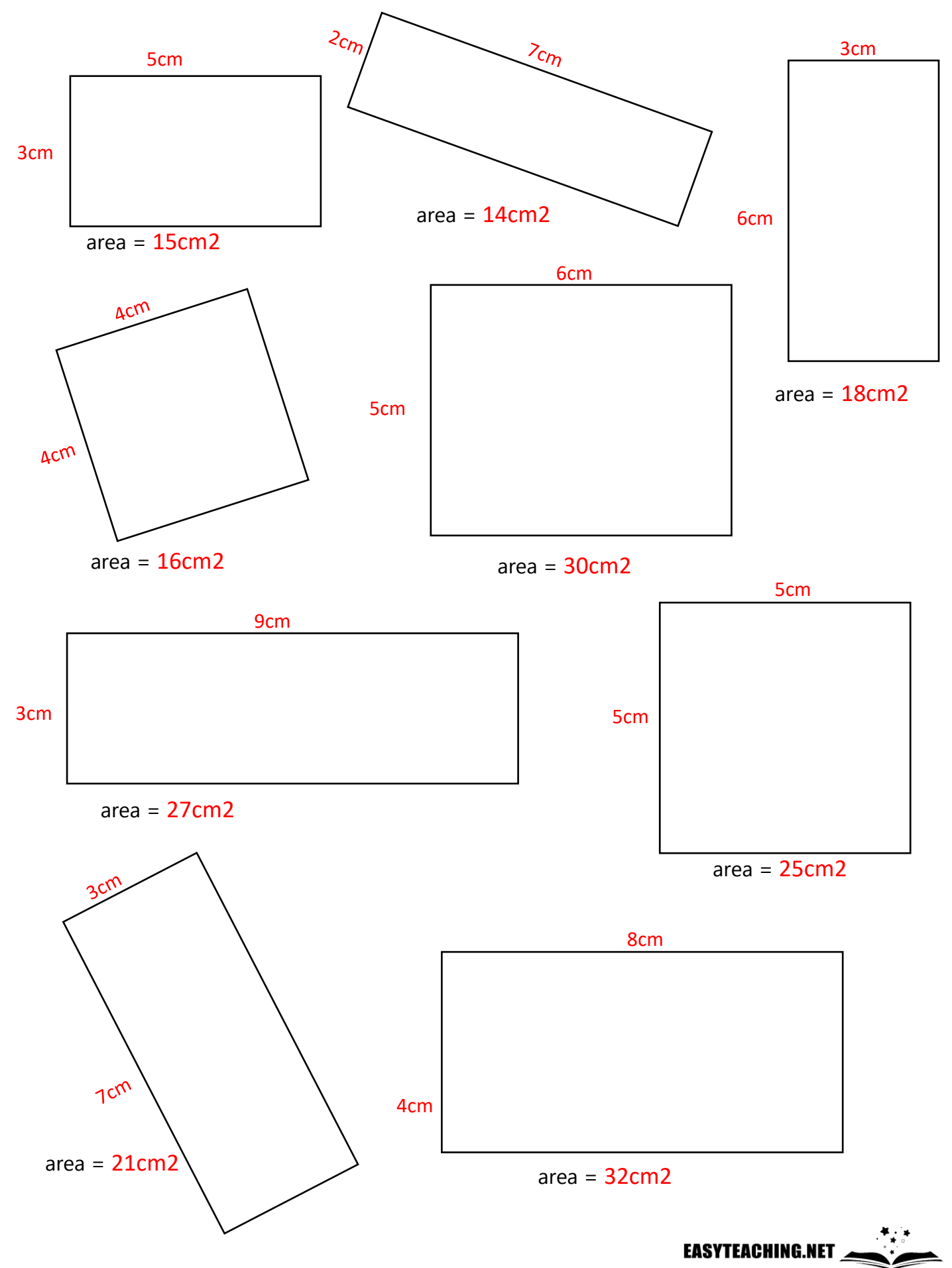